## 1、教育發展資源入口網

(https://drp.tyc.edu.tw/TYDRP/Index.aspx)(以下簡稱入口

網) ,同步雲端學務整合系統內學生學籍編班資料。

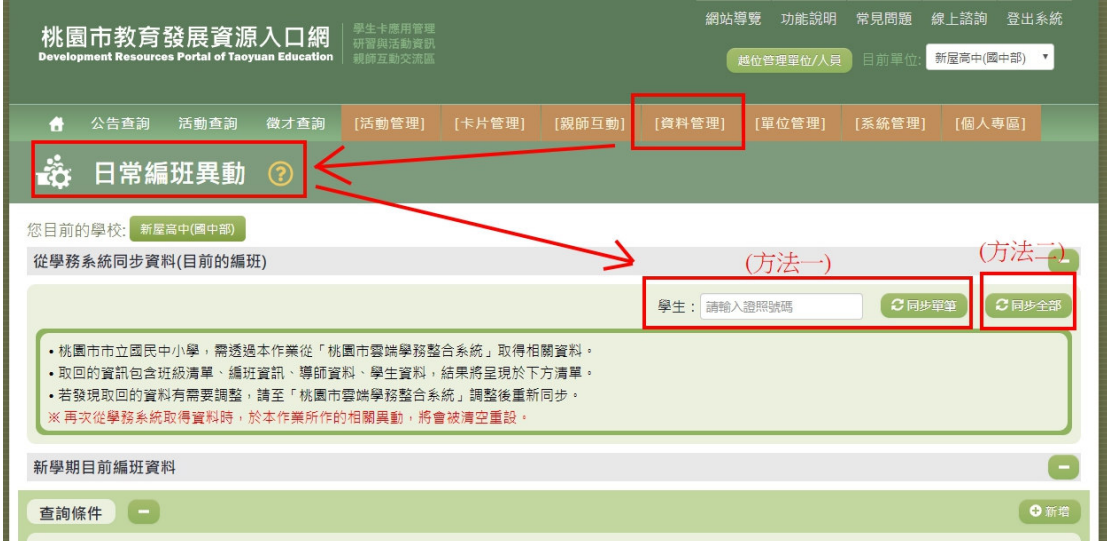

2、教育雲(https://cloud.edu.tw/)使用縣市帳號登入及建立教育

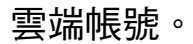

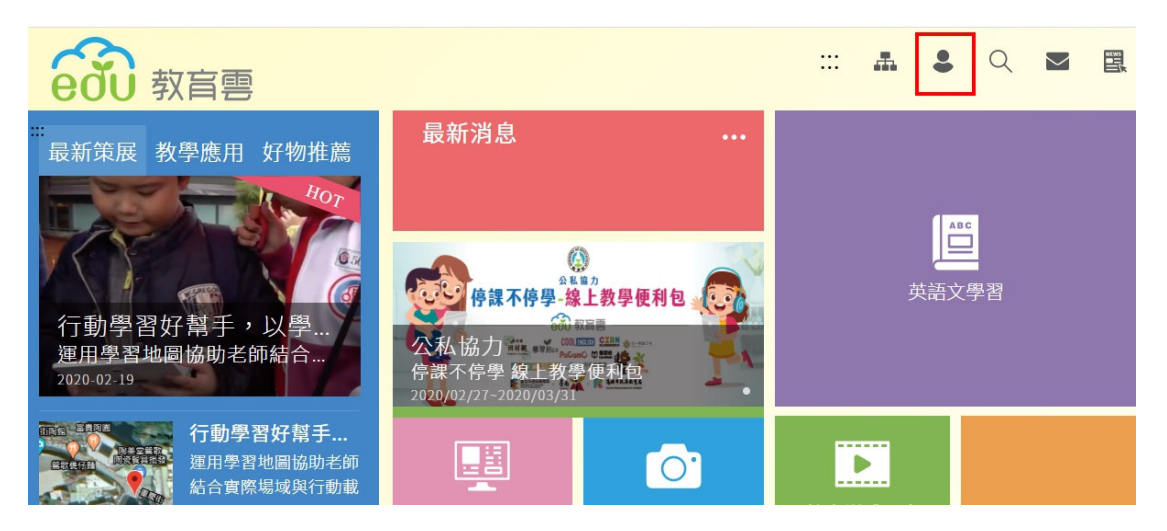

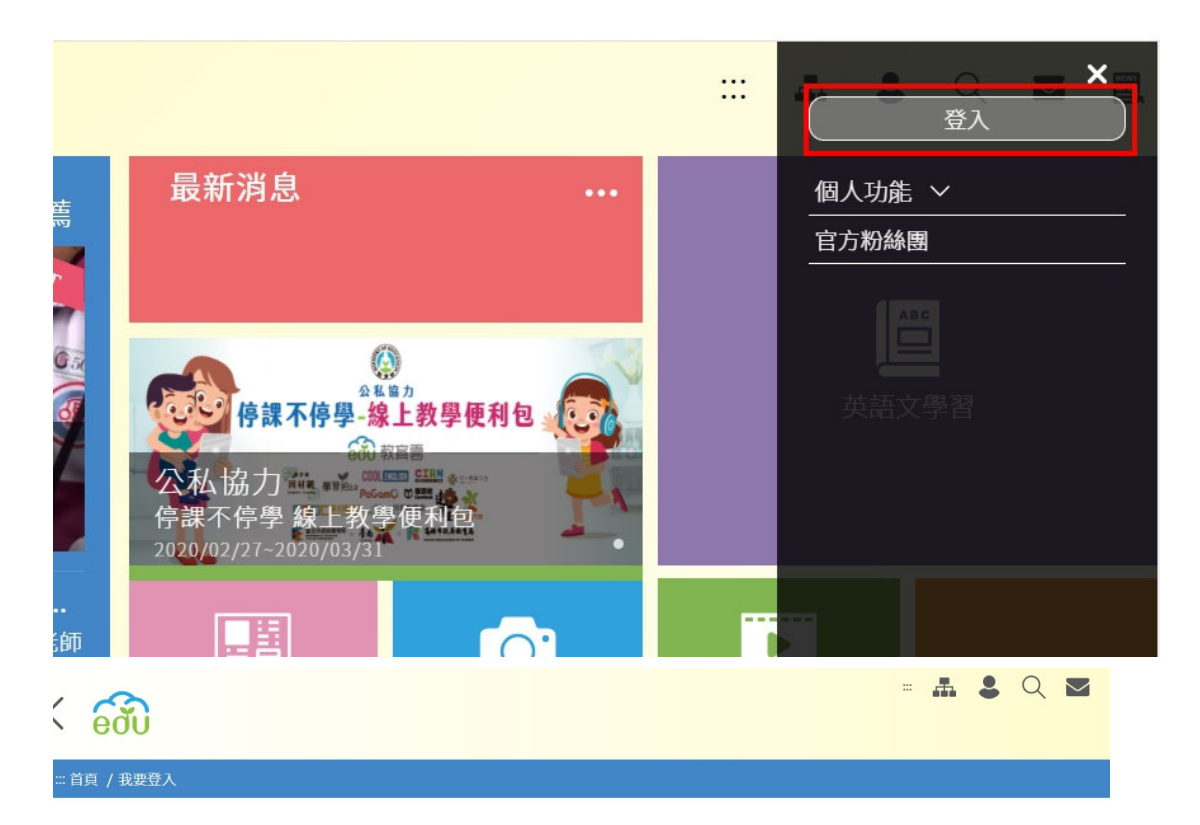

我要登入

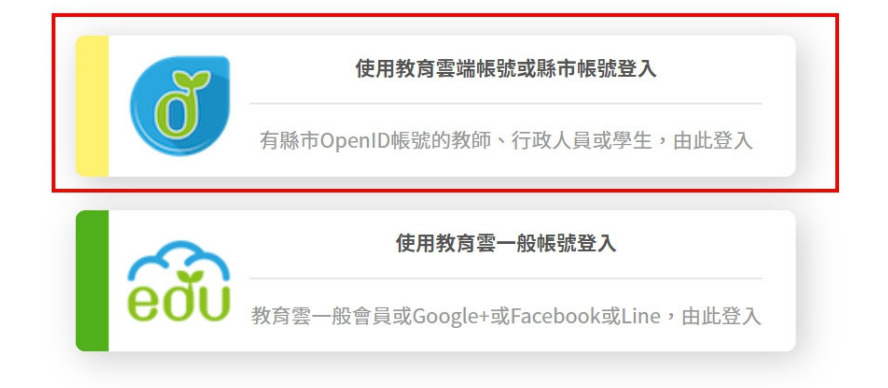

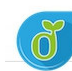

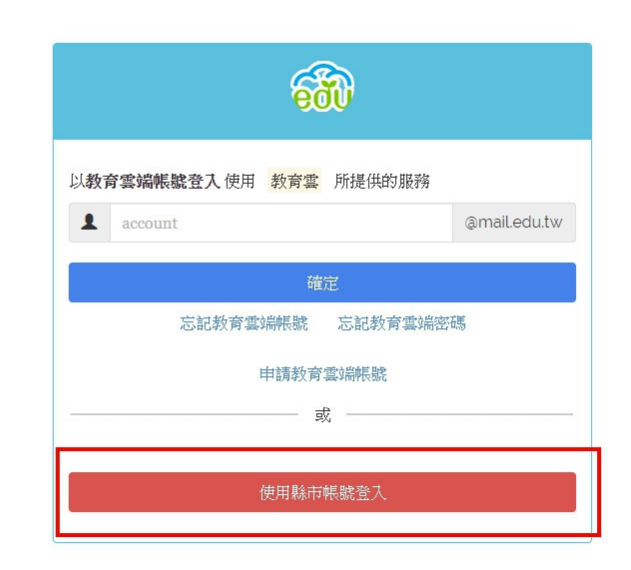

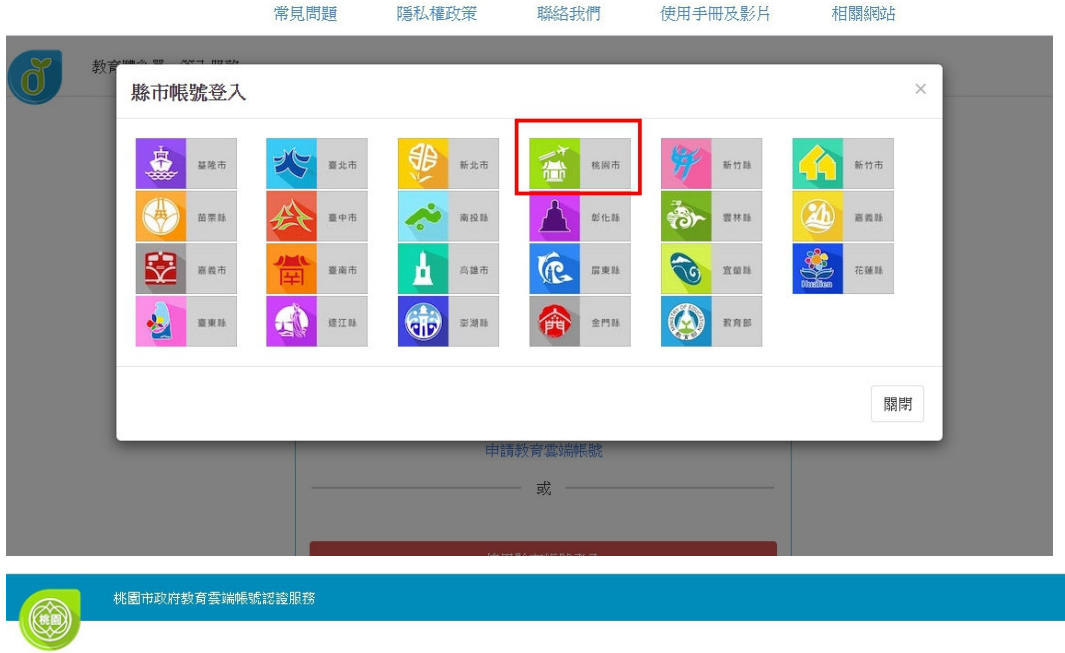

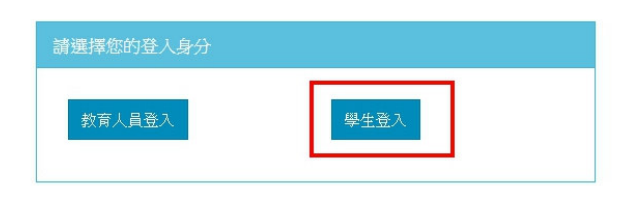

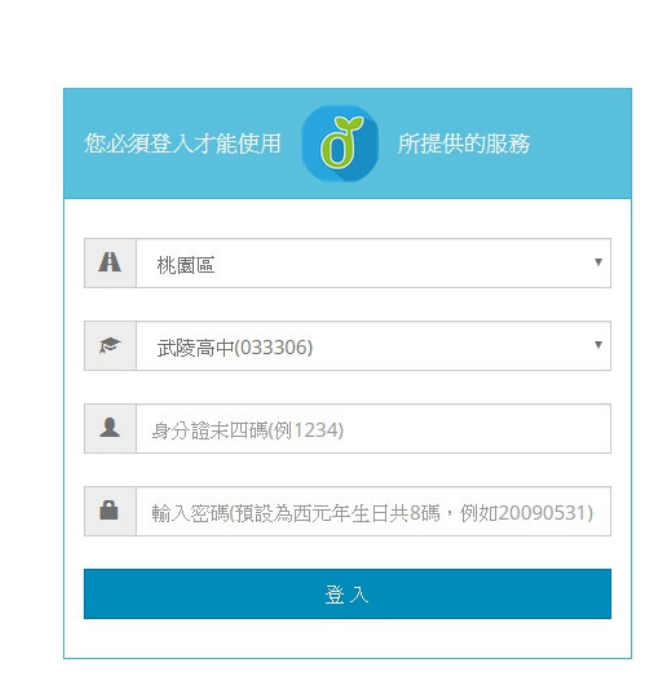

依步驟完成帳號建立。

桃園市政府教育雲端帳號認證服務

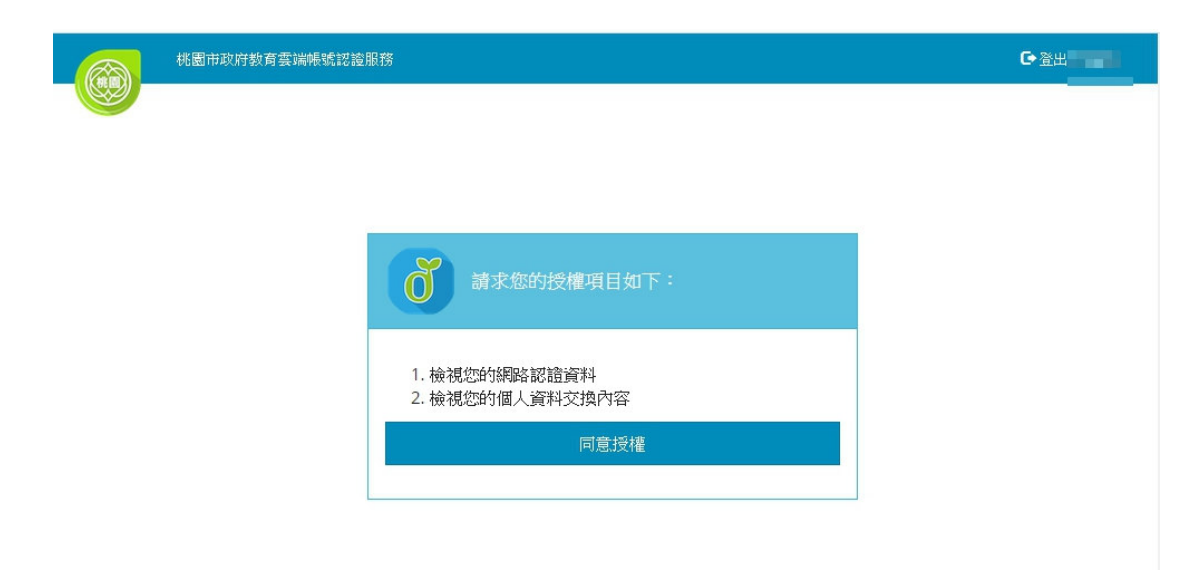

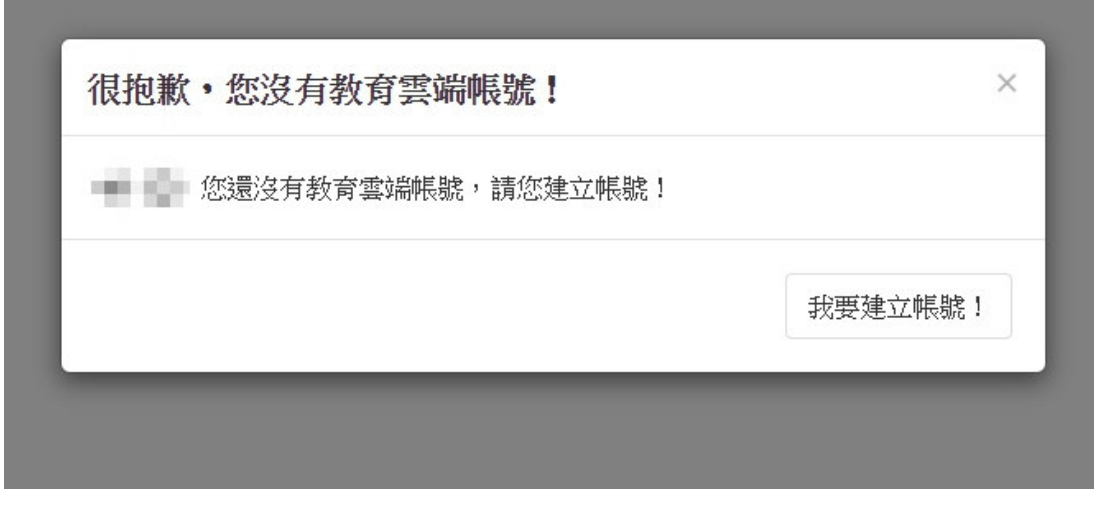

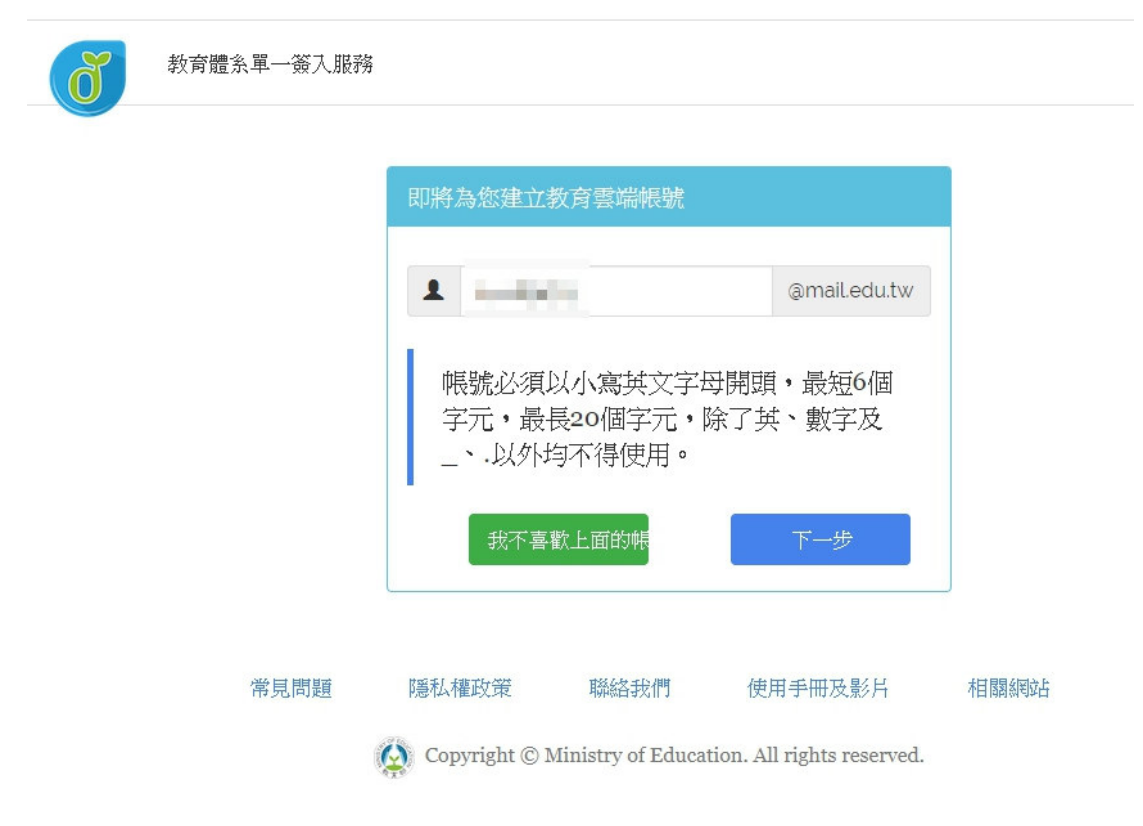

## 3、以「學生 OpenID 登入」檢測縣市端學生帳號異常情況及排除。

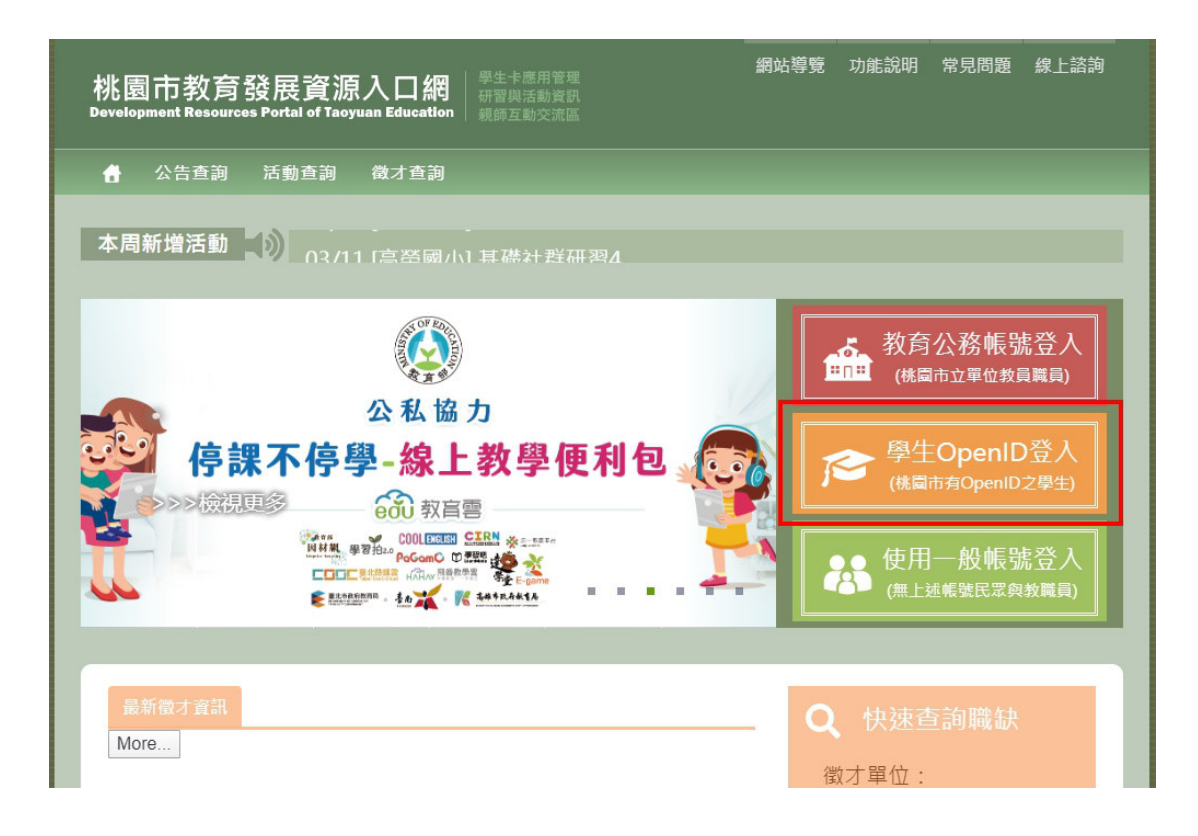

帳號登入異常時

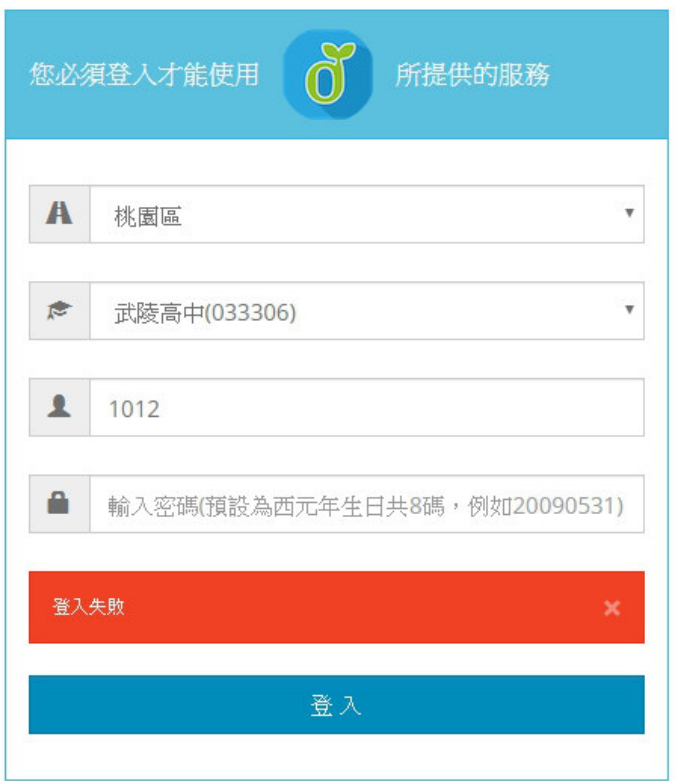

## 檢查該帳號是否存在及重設密碼

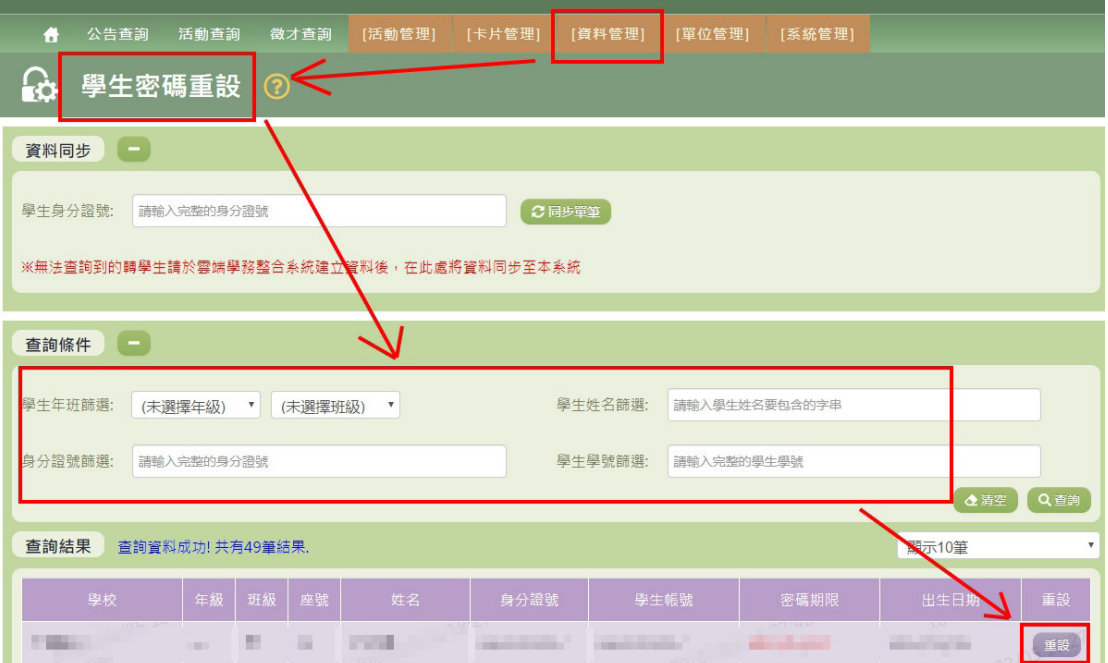